要卖出莱特币(Litecoin),您可以按照以下步骤进行操作:

1.登录您选择的加密货币交易所:登录您在其中购买莱特币的Bitget交易所账户, 确保您选择的Bitget交易所支持莱特币的交易。

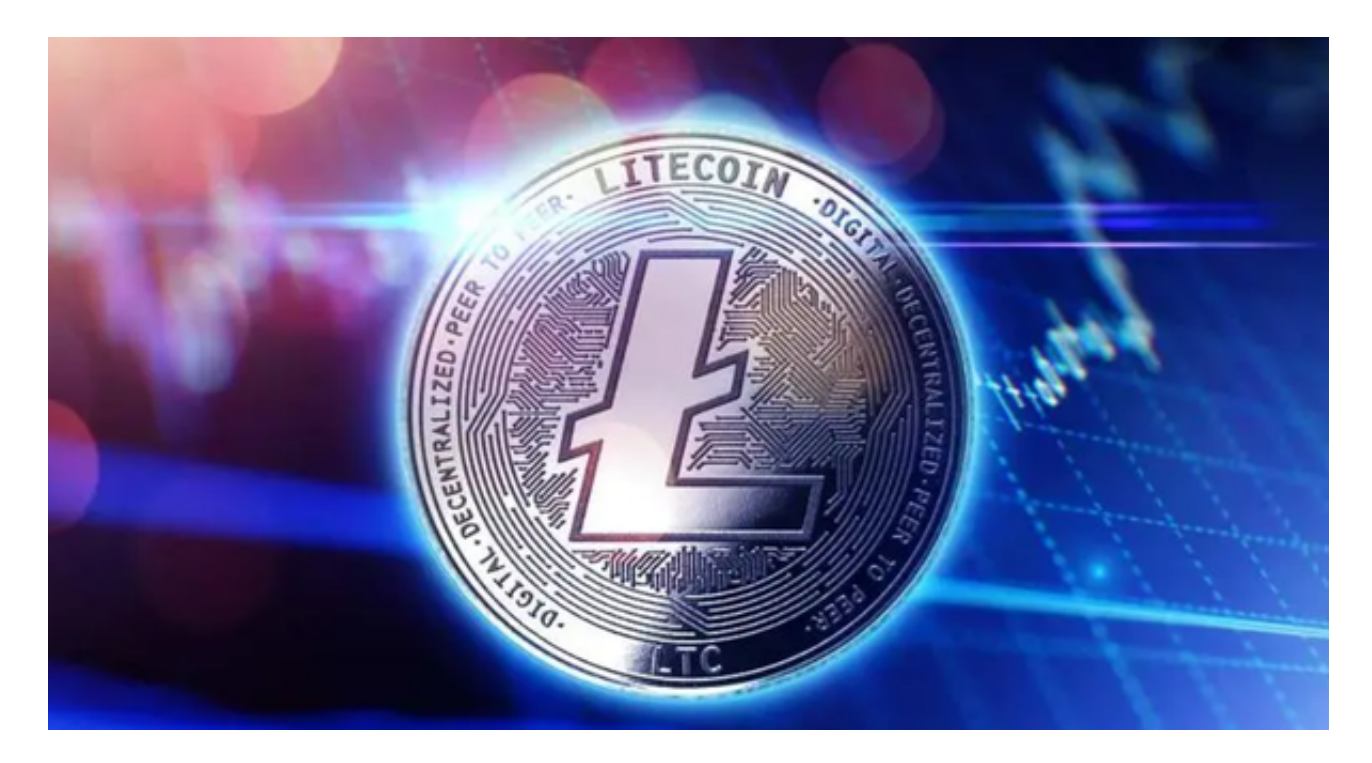

 2.找到莱特币交易对:在Bitget交易所上找到莱特币的交易对,通常是LTC/BTC或 LTC/USDT。这表示您可以用比特币或稳定币(如USDT)来交易莱特币。

3.创建卖单:在交易所上选择"卖出"选项,并输入您想要出售的莱特币数量和价 格。您可以选择以市价出售(以当前市场价格出售)或以限价出售(设置您期望的 出售价格)。

4.确认并提交订单: 确认您的卖单信息, 并提交订单。请注意, Bitget交易所可能 会收取一定的手续费,确保您了解交易所的费用结构。

 5.完成交易并提取资金:一旦有买家与您的卖单匹配,交易将完成。您的莱特币将 被卖出,并相应的资金将存入您的Bitget交易所账户。

至于莱特币的快速购买技巧,以下是一些建议:

1.选择可靠的交易所:选择一个声誉良好、安全可靠的交易所进行购买,研究并比 较不同交易所的费用、安全性和用户反馈。

 2.使用限价订单:当购买莱特币时,使用限价订单可以帮助您以您期望的价格购买 ,这可以避免市场价格的波动对您的购买产生过大的影响。

 3.了解市场趋势:在购买莱特币之前,研究并了解市场趋势和价格走势,这可以帮 助您做出更明智的购买决策。

 4.分散投资:考虑将您的投资分散到不同的加密货币中,以降低风险,不要把所有 的鸡蛋放在一个篮子里。

 5.谨慎保管资产:一旦您购买了莱特币,确保将其存储在安全的钱包中。硬件钱包 或离线钱包通常被认为是较安全的选项。

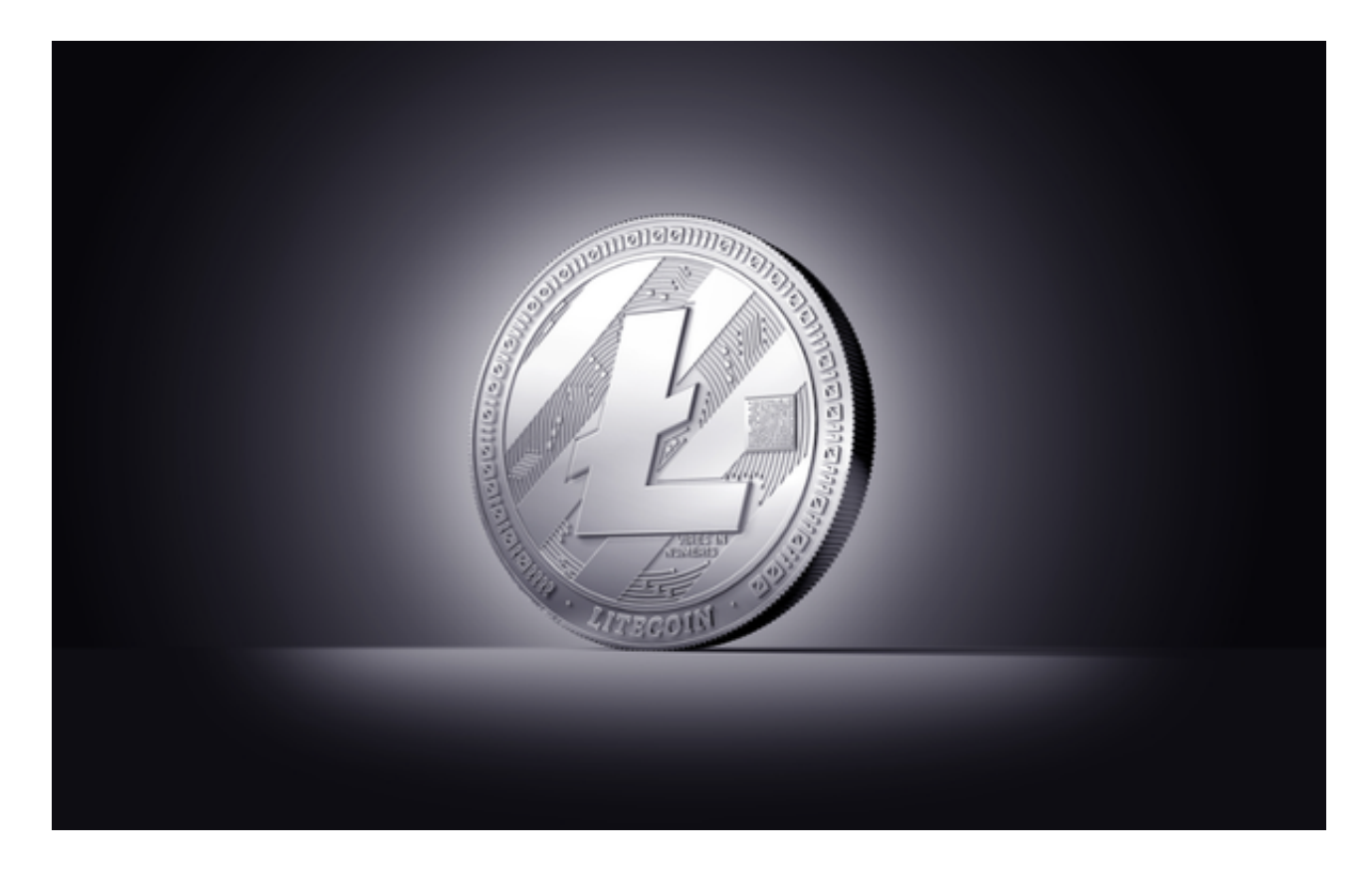

 请记住,加密货币市场是高度波动和风险的。在进行任何交易之前,请确保您了 解交易所的规则、费用和安全性,并采取适当的措施来保护您的资产。